## **Activité : Gérer des utilisateurs dans un domaine Active Directory (contexte M2L)**

## **Présentation**

Cette activité va vous permettre de découvrir les **fonctionnalités de base** du service d'annuaire Microsoft **Active Directory**.

Vous travaillerez dans le domaine **M2L.LOCAL** géré par le contrôleur de domaine **M2L-DC** (Serveur Windows Server 2019 - **IP 192.xxx.xxx.xxx**).

Pour cette activité, vous devez utiliser le **bureau à distance** du serveur **M2L-RDS**.

- Pour toutes les **tâches d'administration** à effectuer dans le domaine **M2L.LOCAL**, vous devrez ouvrir une session avec le compte **m2l\adminm2l.nom** (mot de passe **adminm2l.nom**) du domaine **M2L.LOCAL**.
- Ce compte **adminm2l.nom** bénéficie d'une **délégation d'administration** sur l'unité d'organisation (OU) **20xx**. C'est dans cette **OU** que vous devrez **créer** les **comptes et les groupes** des utilisateurs de votre ligue.
- vous devrez utiliser la console d'administration **Utilisateurs et ordinateurs Active Directory**.
- le compte **adminm2l.nom** bénéficie d'un accès en contrôle total aux dossiers :
	- **%%\\m2l-dc\m2l\20xx%%** pour créer les dossiers communs de votre ligue sportive,
	- **%%\\m2l-dc\Utilisateurs%%** pour créer les **dossiers personnels** (dossier de base) des utilisateurs,
	- **%%\\m2l-dc\profils%%** pour créer les dossiers des profils des utilisateurs.

## **Revenir à l'activité Gestion des utilisateurs**

[Activité : Gérer des utilisateurs dans un domaine Active Directory \(contexte M2L\)](/doku.php/si2/a4_0)

From: [/](#page--1-0) - **Les cours du BTS SIO**

Permanent link: **[/doku.php/si2/a4\\_1](/doku.php/si2/a4_1)**

Last update: **2024/03/07 22:10**

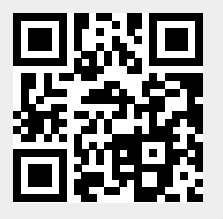